# **Les bases d'un interface graphique avec Tkinter**

# **Quelques références de base pour utiliser Tkinter**

- [Chapitre 8 du livre "apprendre à programmer avec Python", de Gérard Swinnen](http://inforef.be/swi/download/apprendre_python.pdf) [version en wiki](http://fr.wikibooks.org/wiki/Apprendre_%C3%A0_programmer_avec_Python/Utilisation_de_fen%C3%AAtres_et_de_graphismes)
- [Tkinter reference: a GUI for Python](http://infohost.nmt.edu/tcc/help/pubs/tkinter/) (online or pdf) by John W. Shipman)
- [An Introduction to Tkinter, de Fredrik Lundh](http://www.pythonware.com/library/tkinter/introduction/index.htm) (tutoriel Tk)
- [An Introduction to Tkinter, sur effbot.org](http://effbot.org/tkinterbook/)
- [Tkinter tutorial](http://www.python-course.eu/python_tkinter.php), sur python-course.eu

Entre Python 2 et Python 3, le nom de la librairie "Tkinter" est passé à tkinter ! (première lettre en bas de casse). L'utilisation sous Python 3 des exemples ci-dessous nécessite aussi de transformer les instructions print en print().

# **Une étiquette (Label) affichant "Bonjour !"**

<sxh python; title : Tk-00.py> #!/usr/bin/env python # -\*- coding: utf-8 -\*-

from Tkinter import \*

root=Tk() w=Label(root, text="Bonjour !") w.pack()

root.mainloop() </sxh>

# **Un bouton (Button) avec une action pour écrire**

L'écriture va s'effectuer sur la console ! < sxh python; title : Tk-01.py> #!/usr/bin/env python # -\*coding: utf-8 -\*-

from Tkinter import \*

def action():

print "Yes, we can !"

root=Tk() #w=Label(root, text="Bonjour!") #w.pack()

b=Button(root,text="Click here !",command=action) b.pack()

```
root.mainloop() </sxh>
```
Voyez à décommenter les deux lignes concernant l'étiquette "W" !

# **Champ d'entrée (Entry)**

On peut mettre un champ d'entrée et y introduire du texte <sxh python; title : Tk-02.py> #!/usr/bin/env python  $#$  -\*- coding: utf-8 -\*-

from Tkinter import \*

def action():

print "Yes, we can !"

root=Tk() #w=Label(root, text="Bonjour!") #w.grid(row=?)

```
champ=Entry(root) champ.grid(row=1)
```
b=Button(root,text="Click here !",command=action) b.grid(row=2) root.mainloop() </sxh>

Si on à décommente les deux lignes concernant l'étiquette "W", comment actualiser les "numéros" de row pour afficher l'étiquette, le champ d'entrée et le bouton ?!

#### **Utiliser le texte rentré**

En cliquant, on quitte et on écrit le texte rentré (on n'utilise pas la fonction "action") <sxh python; title : Tk-03.py>  $\#!/$ usr/bin/env python  $\#$  -\*- coding: utf-8 -\*-

```
from Tkinter import *
```
def action():

```
 print "Yes, we can !"
```
root=Tk() #w=Label(root, text="Bonjour!")

champ=Entry(root) champ.grid(row=0)

b=Button(root,text="Click here !",command=root.quit) b.grid(row=1) root.mainloop()

# lecture de la valeur du champ abcdef=champ.get() print abcdef # éliminer la fenêtre : root.destroy() </sxh>

# **Valeurs numériques et calcul**

On fait un calcul avec la valeur rentrée, on quitte et on écrit <sxh python; title : Tk-04.py> #!/usr/bin/env python  $#$  -\*- coding: utf-8 -\*-

from Tkinter import \*

def factorielle(argu):

```
 # calcul de la factorielle de argu
 a=1 # a contient une valeur qui va être incrémentée d'une unité à la fois
 b=1 # contient la factorielle de a-1
while a <= argu: # on arrêtera lorsque a sera > argu
    b=b * aa= a+1 return b
```
def action():

```
 print "Yes, we can !"
```

```
root=Tk() #w=Label(root, text="Bonjour!")
```

```
champ=Entry(root) champ.grid(row=0)
```
b=Button(root,text="Click here !",command=root.quit) b.grid(row=1) root.mainloop()

# lecture de la valeur du champ texte n=champ.get() n=int(texte n) print n, factorielle(n) # éliminer la fenêtre : root.destroy() </sxh>

## **Tout faire dans interface graphique**

Ce programme utilise un Label pour afficher le résultat, on ne quitte plus et on peut recalculer sur d'autres valeurs entrées. Il y a un bouton pour terminer. <sxh python; title : Tk-05.py> #!/usr/bin/env python  $#$  -\*- coding: utf-8 -\*-

from Tkinter import \*

def factorielle(argu):

```
 # calcul de la factorielle de argu
 a=1 # a contient une valeur qui va être incrémentée d'une unité à la fois
 b=1 # contient la factorielle de a-1
 while a<=argu: # on arrêtera lorsque a sera > argu
    b=b * aa=a+1 return b
```
def action():

Last update: 2015/03/19 teaching:progappchim:tkinter\_gui\_simple https://dvillers.umons.ac.be/wiki/teaching:progappchim:tkinter\_gui\_simple?rev=1426783363 17:42

```
 texte_n=champ.get()
 n=int(texte_n)
 affichefacto.configure(text =str(factorielle(n)))
```
root=Tk()

champ=Entry(root) champ.grid(row=0)

b=Button(root,text="Calcule la factorielle",command=action) b.grid(row=1)

```
affichefacto=Label(root) affichefacto.grid(row=2)
```
bfin=Button(root,text="Terminer",command=root.quit) bfin.grid(row=3)

root.mainloop()

# éliminer la fenêtre après avoir quitté : root.destroy() </sxh>

Pour d'autres exemples, voir par exemple :

• [http://www.python-course.eu/tkinter\\_entry\\_widgets.php](http://www.python-course.eu/tkinter_entry_widgets.php)

#### **Canvas : des rectangles et des mouvements**

 $\le$ sxh python; title : Tk canvas rectangles move.py> #! /usr/bin/env python # -\*- coding: utf-8 -\*- # Exemple utilisation du Canvas Tk pour gérer une boite avec couvercle mobile

```
from Tkinter import *
```
def move():

```
 "déplacement du couvercle"
 global hauteur,v
hauteur = hauteur + v if hauteur > 250 or hauteur < 130:
    v = -v can.coords(couvercle,100,hauteur-20, 300, hauteur)
 flag=1
 root.after(1,move) # boucler après 50 millisecondes
```

```
root = Tk() can = Canvas( root, width=500, height=400) can.pack()
```

```
can.create_rectangle( 95,100, 100, 355,fill='blue') can.create_rectangle( 300,100, 305,
355, fill='green') can.create rectangle( 100,350, 300, 355, fill='red') hauteur = 150 couvercle =
can.create rectangle( 100,hauteur-20, 300, hauteur,fill='black')
```
# animation simple:  $v = 0.1$  # incrément/vitesse verticale move()

```
can.mainloop() </sxh>
```
# **Une étiquette dynamique**

 $\le$ sxh python; title : compteur-01.py> #! /usr/bin/env python #  $-$ \*- coding: utf-8  $-$ \*- # Exemple d'une étiquette dynamique par récursion

import Tkinter as tk

def compteur label(lab):

```
 def compte():
     global compteur
     compteur += 1
     lab.config(text=str(compteur))
     lab.after(1000, compte)
 compte()
```
root = tk.Tk() root.title("Comptage en secondes") label = tk.Label(root, fg="dark green") label.pack() compteur =  $-1$  compteur label(label) button = tk.Button(root, text='Arrêtez !', width=25, command=root.destroy) button.pack() root.mainloop() </sxh>

# **Créer des points avec la souris**

 $\le$ sxh python; title : points souris-02.py> #!/usr/bin/env python #  $-$ \*- coding: utf-8  $-$ \*- # créer des points à l'aide de la souris # refs : #<http://effbot.org/tkinterbook/tkinter-events-and-bindings.htm>

from Tkinter import \*

def point(event):

```
can.create oval(event.x-4, event.y-4, event.x+4, event.y+4, outline="black",
fill="red")
points.append([event.x,event.y])
return
```
root = Tk() root.title("Créer des points !") points =  $[$ ] can = Canvas(root, bg="grey", width=640, height= 480) can.configure(cursor="crosshair") can.grid(row=0) can.bind("<Button-1>", point) b=Button(root,text="Quitter",command=root.quit) b.grid(row=1) root.mainloop() print points </sxh>

## **Utiliser des boutons radio (radiobuttons)**

 $\le$ sxh python; title : radiobuttons.py> #! /usr/bin/env python #  $\cdot$ \*- coding: utf-8  $\cdot$ \*- # Exemple d'utilisation des boutons radio

import Tkinter as tk

def affiche\_choix():

Last<br>update: update: 2015/03/19 teaching:progappchim:tkinter\_gui\_simple https://dvillers.umons.ac.be/wiki/teaching:progappchim:tkinter\_gui\_simple?rev=1426783363 17:42

```
i=v.get() print i, positions[i-1][0]
```

```
root = tk.Tk() v = tk.IntVar() v.set(1) # choix par défaut
```

```
positions = [("ortho",1),("meta",2),("para",3)]
```
lab=tk.Label(root, text="Choix de la position", fg="dark blue") lab.pack()

for txt, val in positions:

```
 b=tk.Radiobutton(root, text=txt, padx = 10, variable=v,
command=affiche_choix, value=val)
   b.pack()
```
tk.mainloop() </sxh>

#### **Utiliser des cases à cocher (checkbuttons)**

 $\le$ sxh python; title : checkbuttons-03.py> #! /usr/bin/env python # -\*- coding: utf-8 -\*- # Exemple d'utilisation des cases à cocher

import Tkinter as tk

def affiche\_choix():

```
 print zip(elements, [etats[i].get() for i in range(len(elements))])
```
root = tk.Tk() lab=tk.Label(root, text="Cochez les éléments présents", bg="red", fg="dark blue")  $lab.grid(row = 0)$ 

elements=['C','H','O','N','P','S',u'éléments métalliques',u'halogénures',u'autres'] etats=[] nelem=len(elements)

for i in range(nelem):

```
 etat=tk.IntVar()
   caco = tk.Checkbutton(root, text=elements[i], variable=etat,width =
20, padx=50, anchor = tk.W)
  caco.qrid(row = i+1) etats.append(etat)
```
button = tk.Button(root, text='Affichez !', width=25, command=affiche choix) button.grid(row = nelem+1)

tk.mainloop() </sxh>

From: <https://dvillers.umons.ac.be/wiki/> - **Didier Villers, UMONS - wiki**

Permanent link: **[https://dvillers.umons.ac.be/wiki/teaching:progappchim:tkinter\\_gui\\_simple?rev=1426783363](https://dvillers.umons.ac.be/wiki/teaching:progappchim:tkinter_gui_simple?rev=1426783363)**

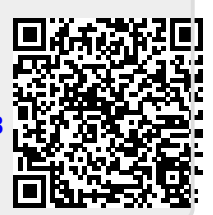

Last update: **2015/03/19 17:42**